# ANDROID ALKALMAZÁSFEJLESZTÉS

Felhasználói felület megismerése

Különböző felbontások támogatása

Sicz-Mesziár János sicz-mesziar.janos@nik.uni-obuda.hu

> Mezei József mezei.jozsef@nik.uni-obuda.hu

> > **2018. február 18.**

# Layouts

Ősosztály: [ViewGroup](http://developer.android.com/reference/android/view/ViewGroup.html) Olyan [tárolók](http://developer.android.com/guide/topics/ui/declaring-layout.html), melynek gyermeke lehet:

- View / Widget
- Tároló / Layout

**Deprecated** 

### **TableLayout AbsoluteLayout TabLayout**

**Gallery**

#### **Speciálisak**

**ScrollView HorizontalScrollView ListView GridView ViewPager ViewFlipper**

#### **[LinearLayout](http://developer.android.com/guide/topics/ui/layout/linear.html)**

- UI elemek egymás után.
- Horizontal vagy Vertical.
- Méretezés arányokkal.

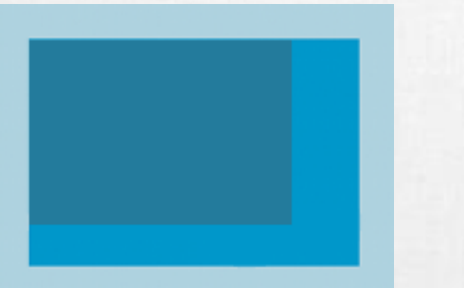

#### **[FrameLayout](http://developer.android.com/reference/android/widget/FrameLayout.html)**

• Minden gyermek a bal felső sarokhoz igazodik

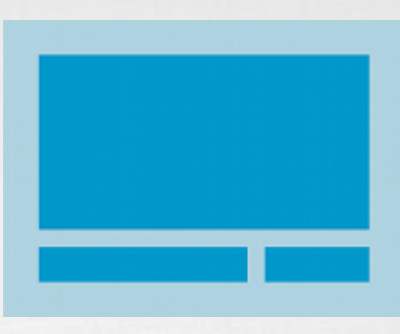

#### **[RelativeLayout](http://developer.android.com/guide/topics/ui/layout/relative.html)**

- Egymáshoz képest adhatjuk meg pozíciót.
- Leghatékonyabb layout.

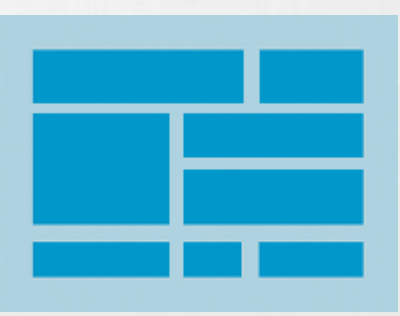

#### **[GridLayout](http://developer.android.com/reference/android/widget/GridLayout.html)**

- Mozaik szerű elrendezés
- Android 4.0-tól
- != GridView!
- [Bővebben itt!](http://android-developers.blogspot.hu/2011/11/new-layout-widgets-space-and-gridlayout.html)

### Modern layout: ConstraintLayout

- Hasonló működésű, mint a RelativeLayout
- Gyermekek egymáshoz képest fejezik ki pozíciójukat
- **Android 2.3+ támogatott,** legalább Android Studio 2.3
- **· Minden View-nak két** constraint kell: horizontal, vertical
- **E** Multiple constraint támogatott

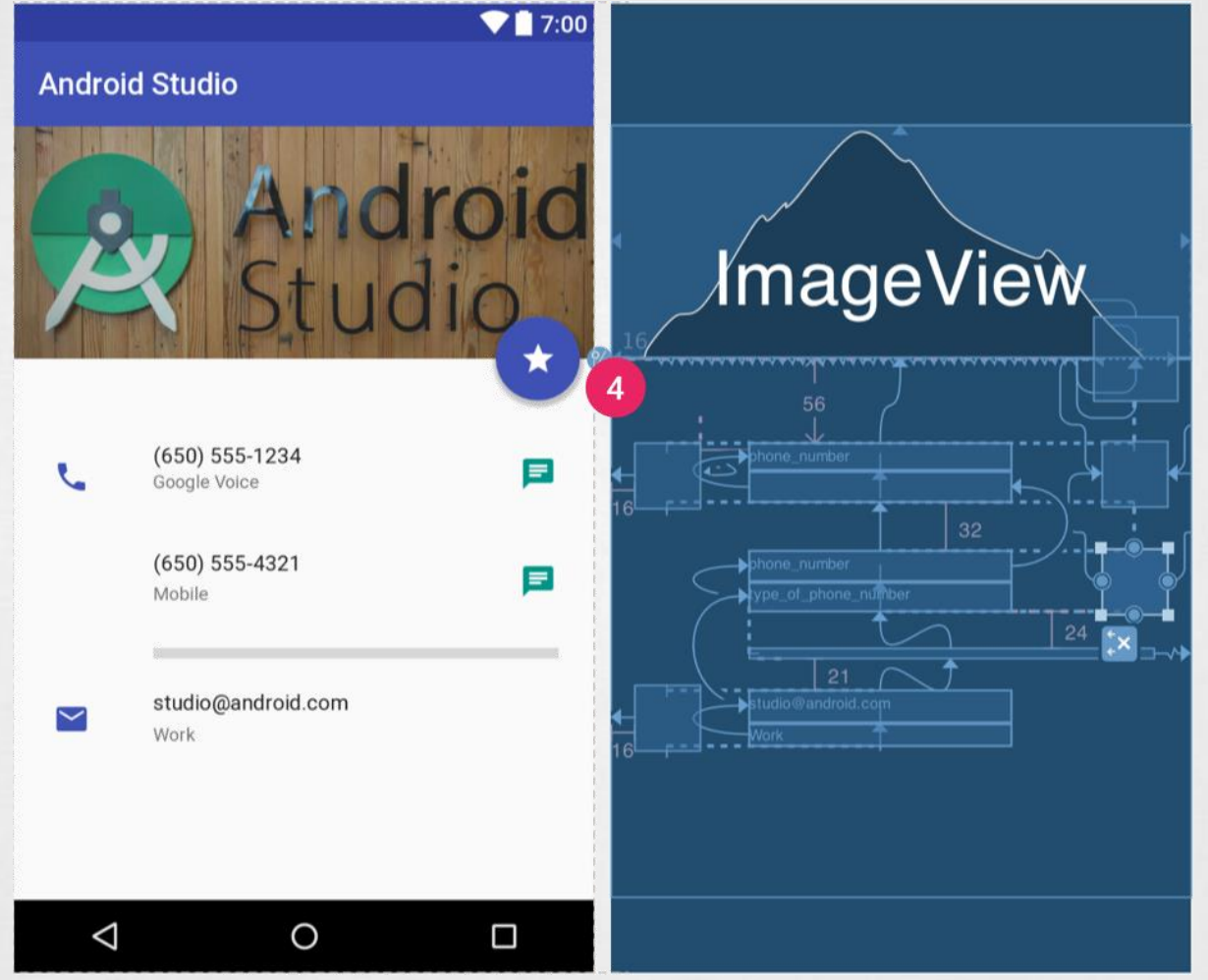

#### Bővebben:

<https://developer.android.com/training/constraint-layout/index.html> Layout Editor támogatás: <https://developer.android.com/studio/write/layout-editor.html>

### Modern layout: FlexboxLayout

- **ECSS Flexible Box Layout Module működésének** megfelelő
- **Jól használható reszponzív felület kialakítására**
- Tekinthetjük feltúrbózott LinearLayout-nak is
- **Box wrap: nincs elég hely a View-nak új sorba kerül**
- Split screen miatt különösen hasznos
- [Android Developers Blog](https://android-developers.googleblog.com/2017/02/build-flexible-layouts-with.html) [Open Source](https://github.com/google/flexbox-layout)

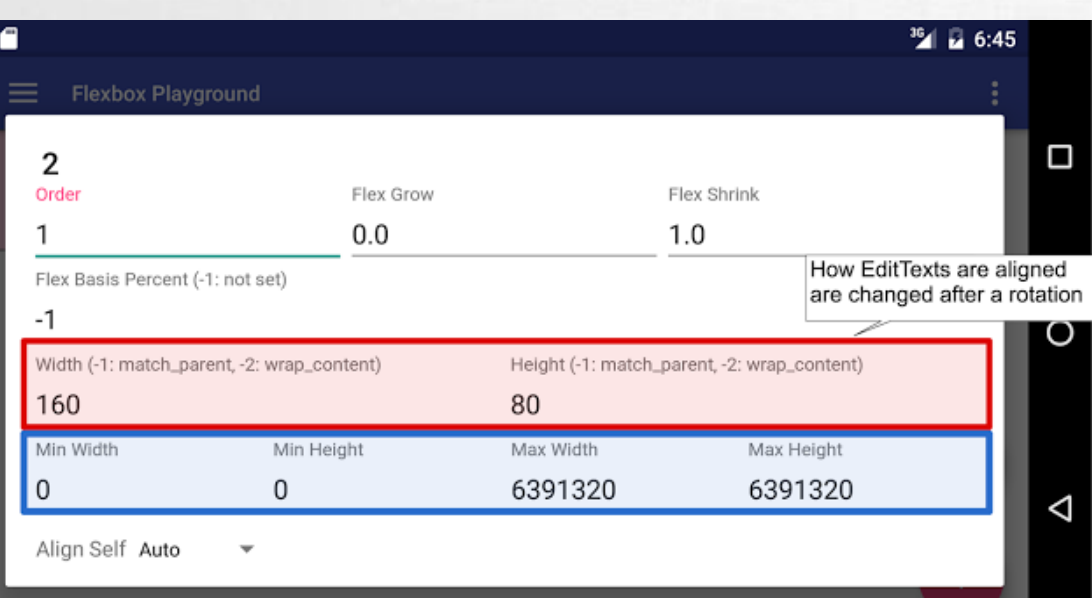

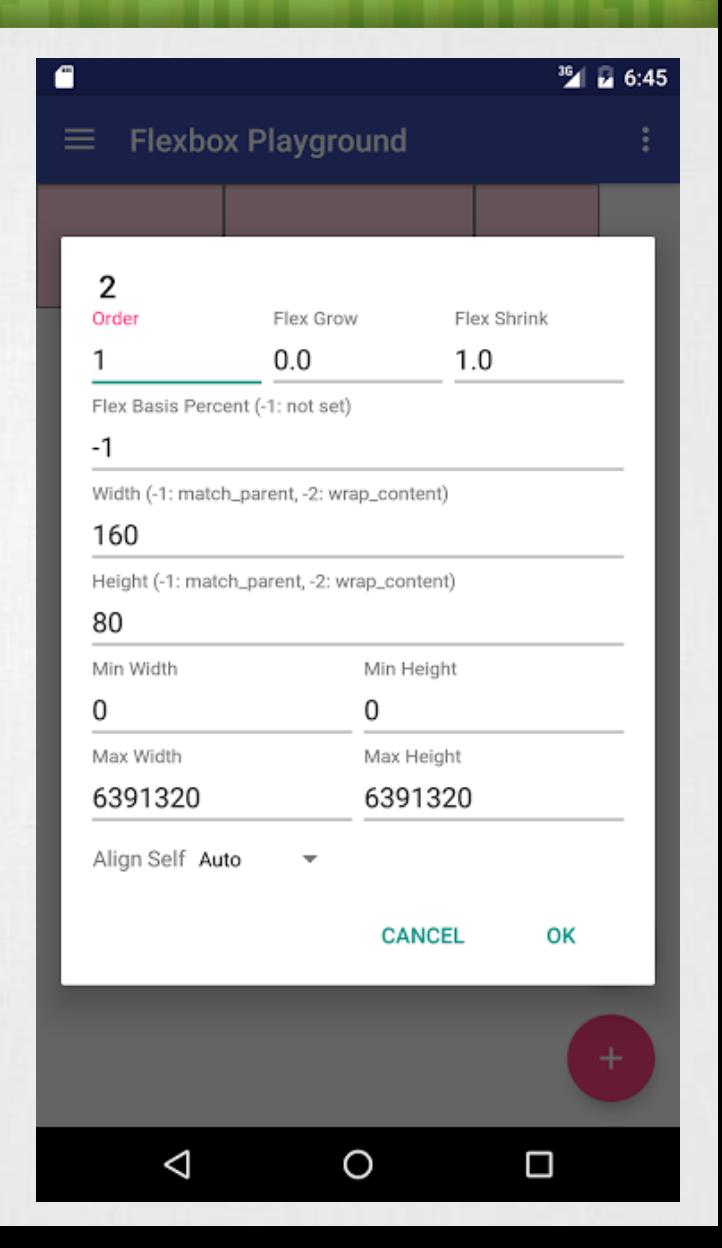

# View / Widget

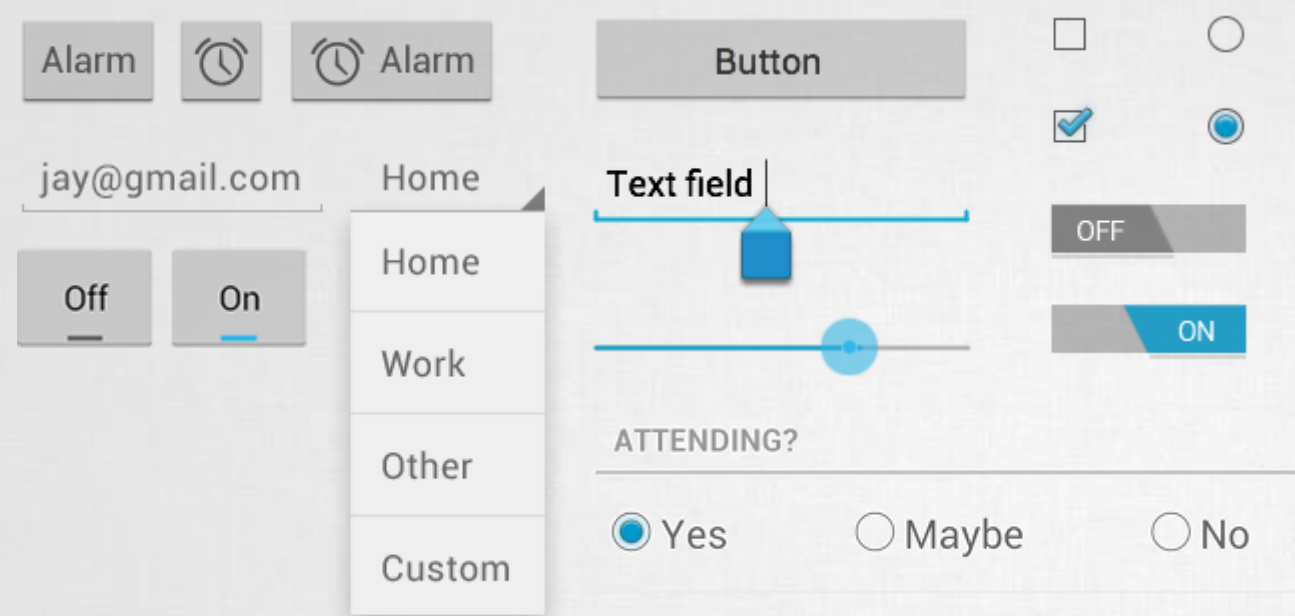

Button, TextView, EditText, Checkbox, Radio button, Toogle button, Spinner, ImageView, ….

#### <Button

android:id="@+id/button1" android: layout width="match parent" android: layout height="wrap content" android:text="@string/txt"

Egyedi azonosító, hivatkozás:

- Java: R.id.button1
- XML: @id/button1

#### Méret – szélesség, magasság:

- MATCH PARENT
- WRAP CONTENT
- [SIZE][dp|px]

#### Resource elérés, res/strings.xml:

• <item name="txt">Gomb</item>

...

# **Dialogs**

- **Ősosztály: Dialog**
- **Az aktuális Activity / Fragment** előtt jelenik meg
- **Beépített gombok:** 
	- PositiveButton
	- **E** NegativeButton
	- **E** NeutralButton

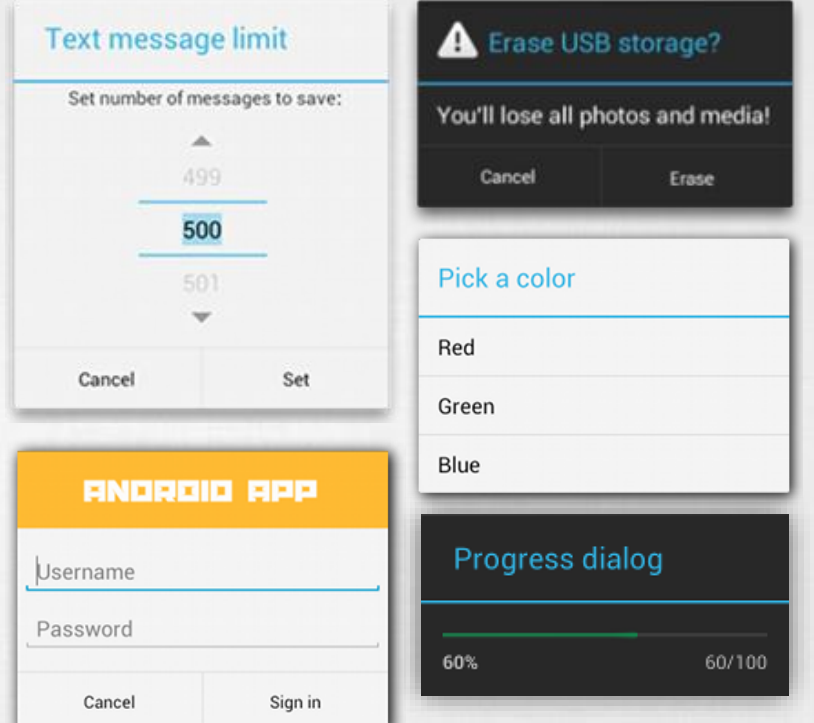

AlertDialog.Builder builder = new AlertDialog.Builder(getActivity()); builder.setMessage(R.string.dialog\_message) .setTitle(R.string.dialog\_title); AlertDialog dialog = builder.create();

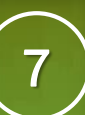

### Pickers

- Lényegében funkció specifikus Dialog:
- **· DatePicker**
- **TimePicker**
- Bővebben: [http://developer.android.com/guide/topics/](http://developer.android.com/guide/topics/ui/controls/pickers.html) ui/controls/pickers.html

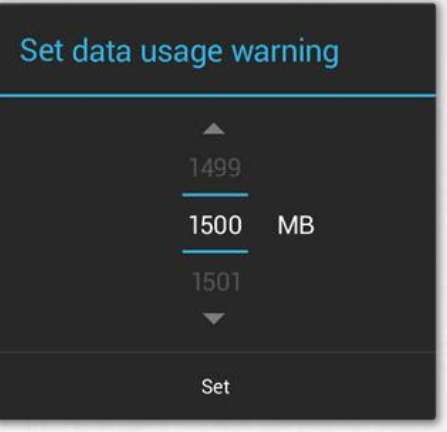

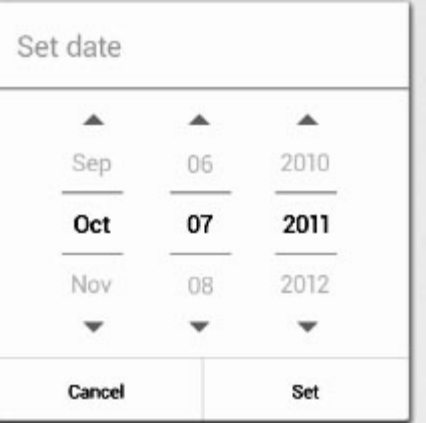

 $1:00$  PM

 $\overline{2}$ 

 $\Delta$ 

5

3

**PM** 

 $12$ 

6

Done

 $11$ 

 $\overline{7}$ 

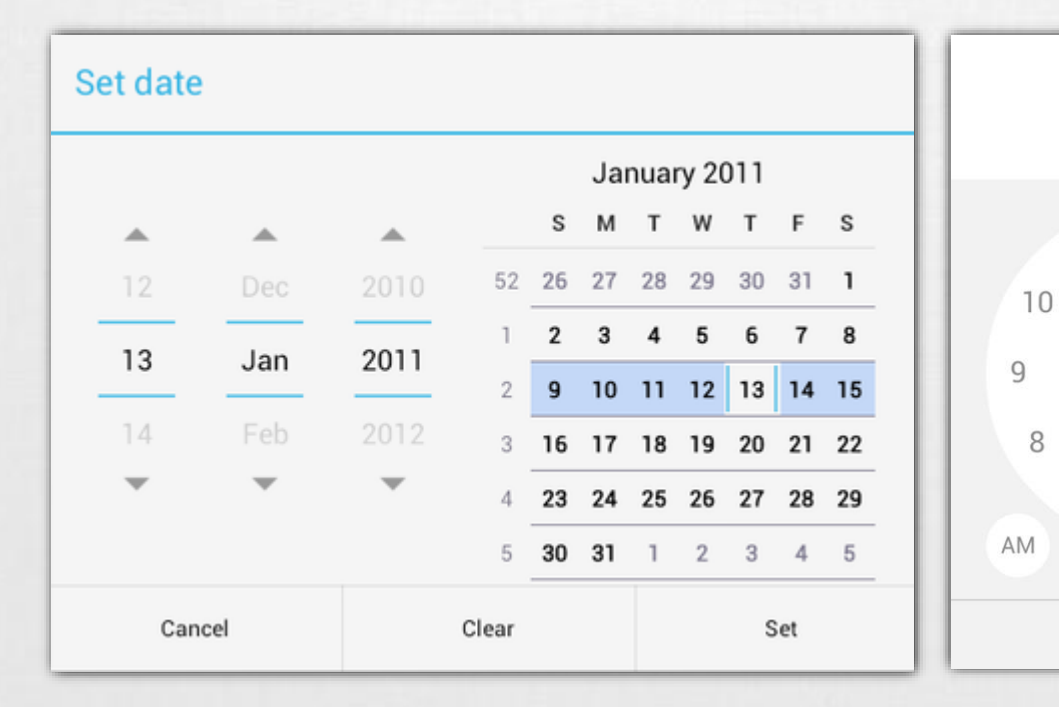

**START** 

## **Notifications**

#### **Toast notification**

#### Szöveges tartalom, felbukkanó buborékban

```
Toast.makeText(
      getContext(), 
      "Buborék", 
      Toast.LENGTH_SHORT
), show();
```
#### **SnackBar**

```
Snackbar.makeText(
       getContext(), 
       "Buborék", 
       Snackbar.LENGTH_SHORT
 ), show();
```
#### **Status Bar notification**

- **Egy értesítési terület.**
- **Elly Bean óta kibontható.** 
	- **E** Notifications: Egyszeri értesítés, "Clear" gomb hatására törölhető
	- Ongoing: folyamatban lévőekről értesítés Pl.: zenelejátszó. Nem törölhető.

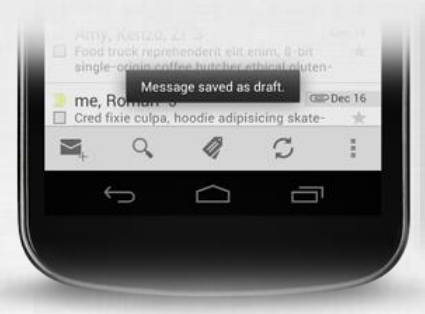

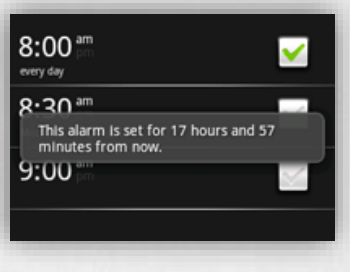

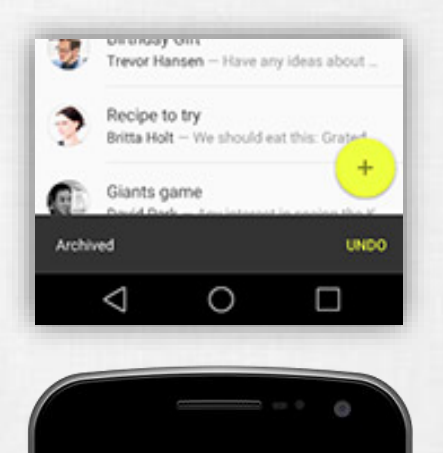

11:32 FRIDAY 主 Specs Meeting

11:30am, China roon (C) Snooze Travis new messages

Wi-Fi network Open Wi-Fi netw

М

同

- 1. Content title
- 2. Large icon
- 3. Content text
- 4. Content info
- 5. Small icon

```
6. Time
```
89

5 new messages

twain@android.com

Test 1  $\sqrt{ }$ 

9

Q

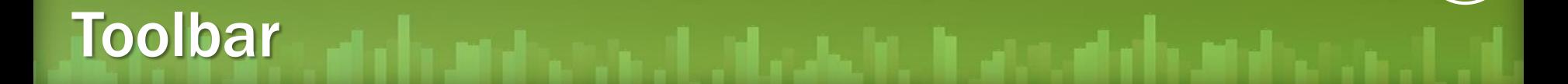

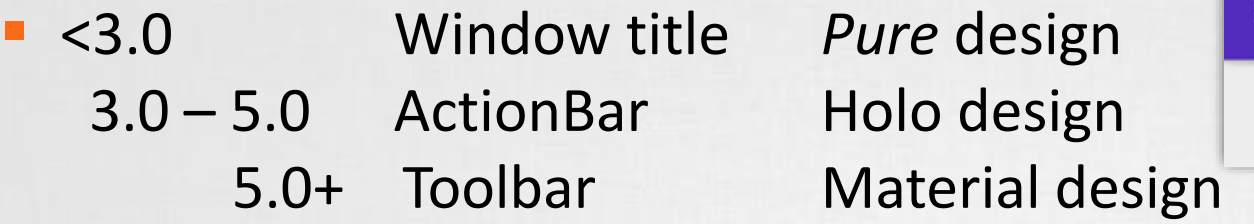

- Support library visszafele kompatibilis
- Már nem fixen a DecorWindow része, hanem az alkalmazáson belül flexibilisen bárhová elhelyezhető és testreszabbható View.
- Tipikusan az alábbi feladatokra jó, mint: navigáció, cím, brand, logó, context menü
- Bővebben: <http://developer.android.com/training/appbar/index.html>

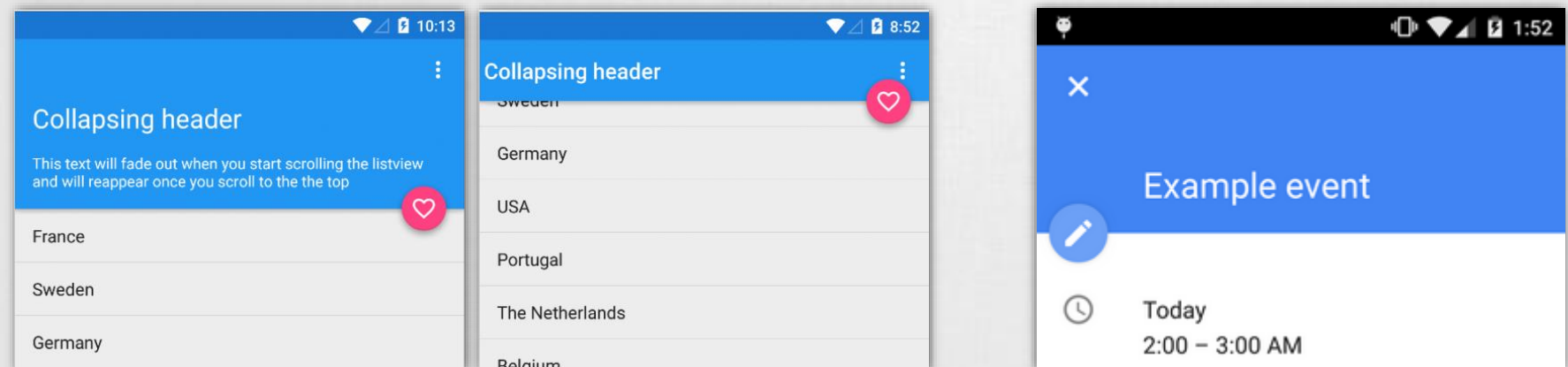

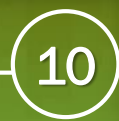

### Adapter views

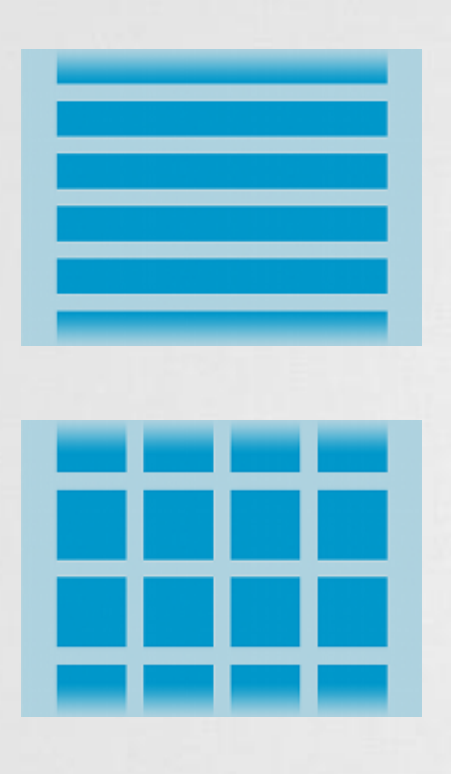

### ListView, GridView, Spinner, ViewPager, Gallery

Az adatokat egy adapteren keresztül biztosítjuk az UI számára.

- **Előre implementált adapter (Pl.: ArrayAdapter)**
- **Mi implementáljuk (BaseAdapter leszármazott)**

### Módszer előnyei

- **Az adatok tárolási módja nem meghatározott** Pl.: SD kártya, SQLite adatbázis, internet, … Vagy: lista, tömb, hashmap, …
- **· UI szétválasztva az adattól**
- **Optimális erőforrás felhasználás**
- **E** Nagy adatmennyiség kezelése (akár >10E listaelem kezelése)

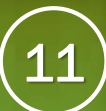

## Adapter views (2) hogyan működik?

- Ősosztály: BaseAdapter
- Implementációk:

▪ …

- ArrayAdapter,
- **E** SpinnerAdapter,
- CursorAdapter,

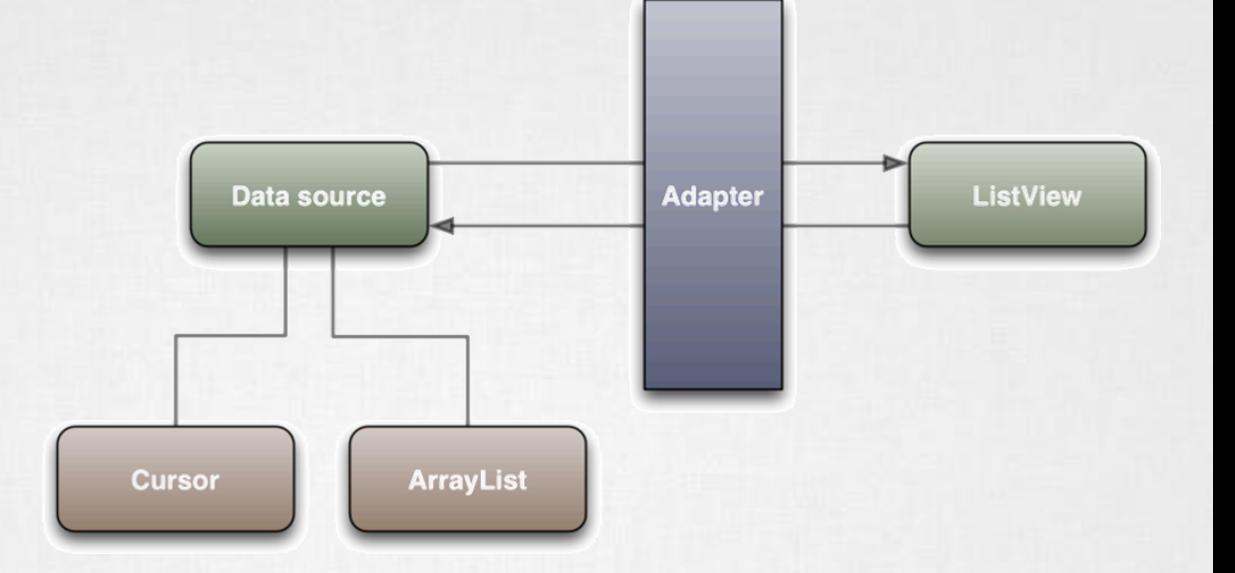

public class CustomAdapter extends BaseAdapter{

```
int getCount() {}
Object getItem(int position) {}
long getItemId(int position) {}
View getView(int position, View convertView, ViewGroup parent) {}
```
}

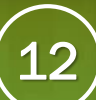

## Adapter views (3) hogyan működik jól?

#### **Probléma:**

}

- Minden pozicióban:
	- Adapter.getView();
- **Minden esetben új View objektumot** létrehozni költséges!
- Több ezer elem esetén?

### **Nem látható UI elemek újrahasznosítása:**

public View getView(int position, View convertView, ViewGroup parent) { ViewHolder holder;

```
if (convertView == null) {
        convertView = mInflater.inflate(R.layout.list_item, null);
        holder = new ViewHolder();
        holder.text = (TextView) convertView.findViewById(R.id.text);
        convertView.setTag(holder);
```

```
} else
```
holder = (ViewHolder) convertView.getTag();

```
holder.text.setText(DATA[position]);
return convertView;
```
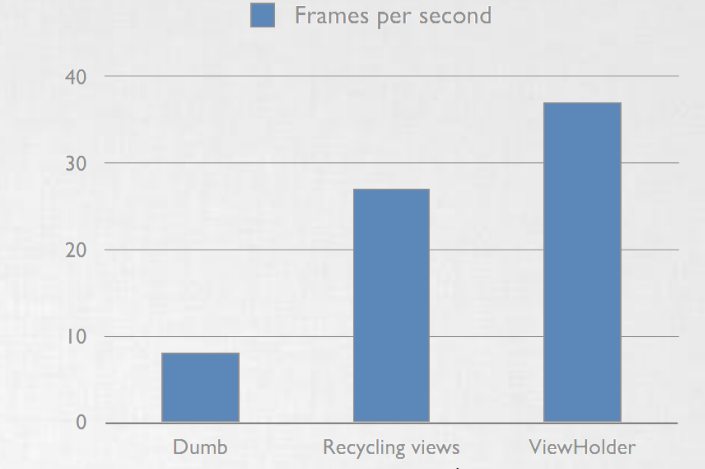

### Modern layout: RecycleView

- Sok AdapterView implementáció helyett egyetlen megoldás
- ▪Adatokat kiszolgáló Adapter mellett leválasztják a Layout, azaz a gyermekek pozícionálásának szabály rendszerét is

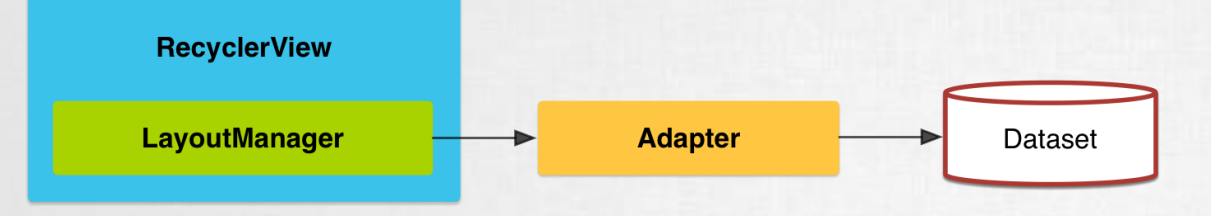

- ▪Működéséhez deifniálni kell:
	- **E** RecycleView.Adapter
	- **E** RecycleView.LayoutManager
		- ✓ LinearLayoutManager
		- ✓ GridLayoutManager
		- ✓ StaggeredGridLayoutManager

**Inttps://developer.android.com/guide/topics/ui** /layout/recyclerview.html

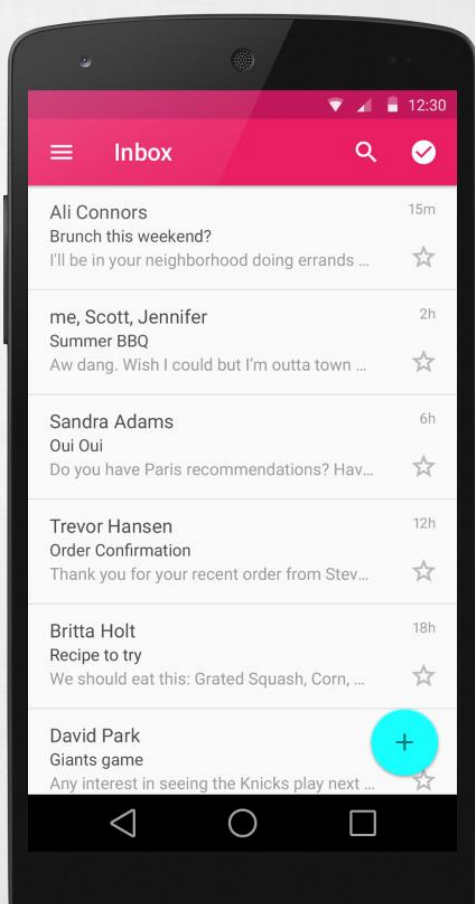

## XML drawables

- **Egyszerűbb alakzatokat, rajzokat, képeket,** viselkedéseket leírhatunk XML-ben is
- $\blacksquare$  Példák
	- **ELayer-list**

Több kép együttes kezelése rétegekben.

■ State-list

Különböző állapotokhoz rendelt grafikai elemek. Például focused, pressed, hover, stb…

### ■ Level-list

Különböző szintekhez rendelt grafikai elemek. Például Wi-Fi, fényerő vagy akkumulátor állapotokat ábrázoló képek.

### ▪Shape

Egy egyszerű alakzat (rectangle, oval, …) leírása. Kitöltési szín, vonal szín, sarkok kerekítése, …

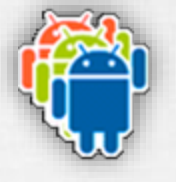

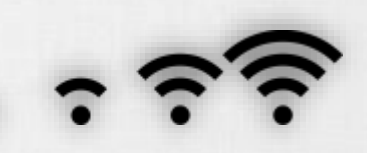

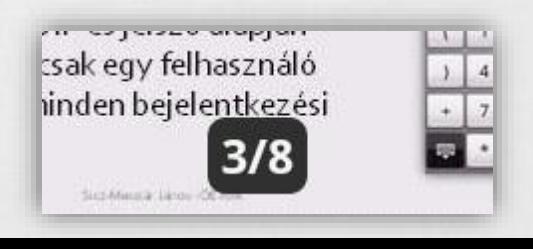

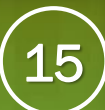

### Styles / Themes

▪Stílusok alakíthatóak ki, melyeket nagy hatékonysággal lehet újrahasznosítani, és egységesen kezelni.

**Pres/values/styles.xml** 

```
<resource>
```
<style name="MyStyle" parent="@android:style/Widget.Button"> <item name="android:background">#556677</item>

</style> </resource>

## ▪res/layout/activity\_main.xml

…

```
<Button
```

```
android: layout width="wrap content"
android: layout height="wrap content"
android:text="Gomb"
style="@style/MyStyle"
/>
```
## Különböző felbontású készülékek támogatása

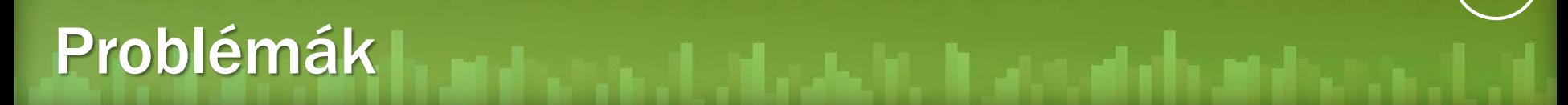

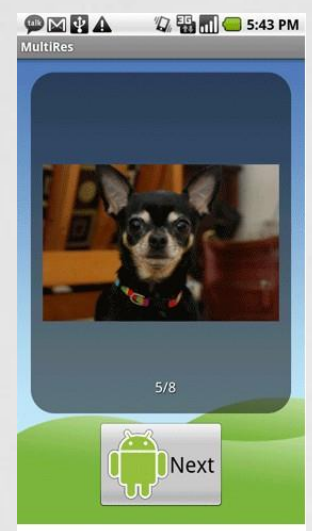

240 dpi (high)

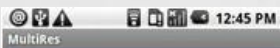

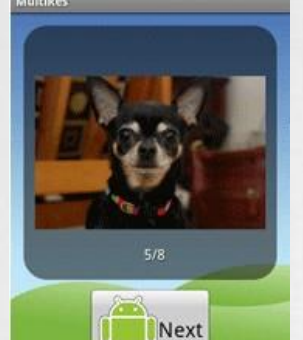

160 dpi (medium)

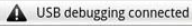

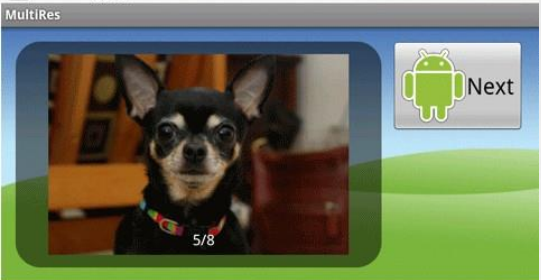

240 dpi, landscape

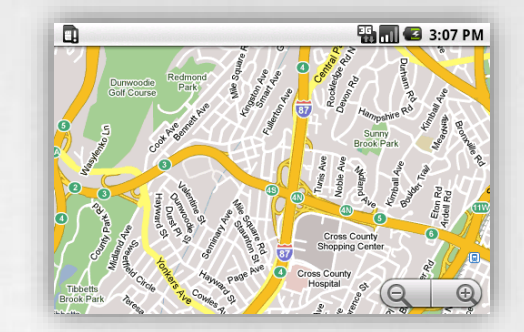

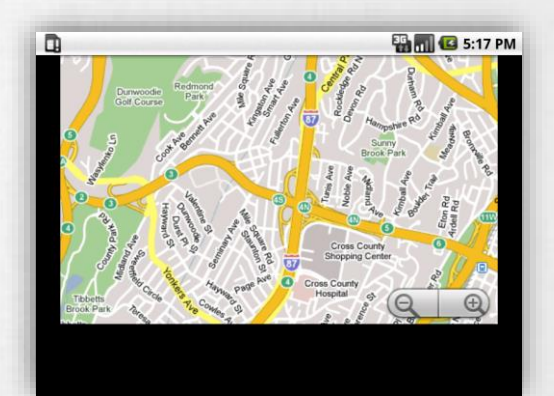

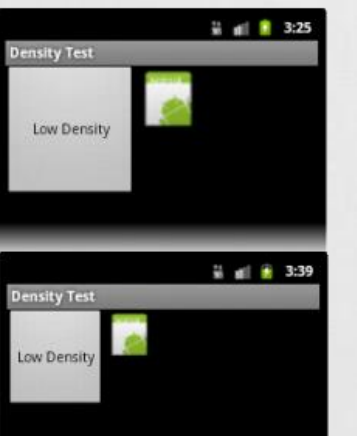

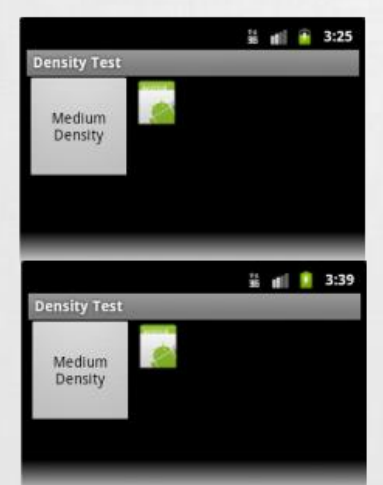

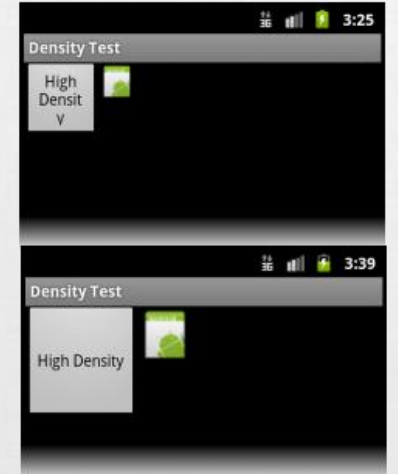

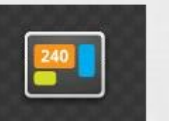

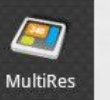

**MultiRes** 

API Level 4+ Launcher Icon

API Level 6+ Launcher Icon

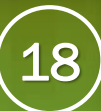

## Qualifiers (minősítők)

- ▪Különböző esetekre különböző megközelítés szükséges.
- ▪Sok IF és SWITCH helyett minősítőket definiáltak.
- ▪Automatikus kiértékelés, aktuálisan jellemző mappából dolgozik.

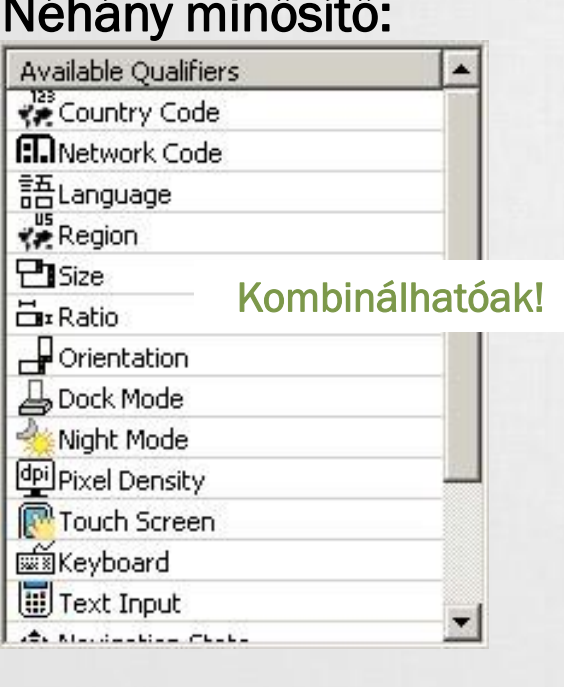

### Gyakorlatban:

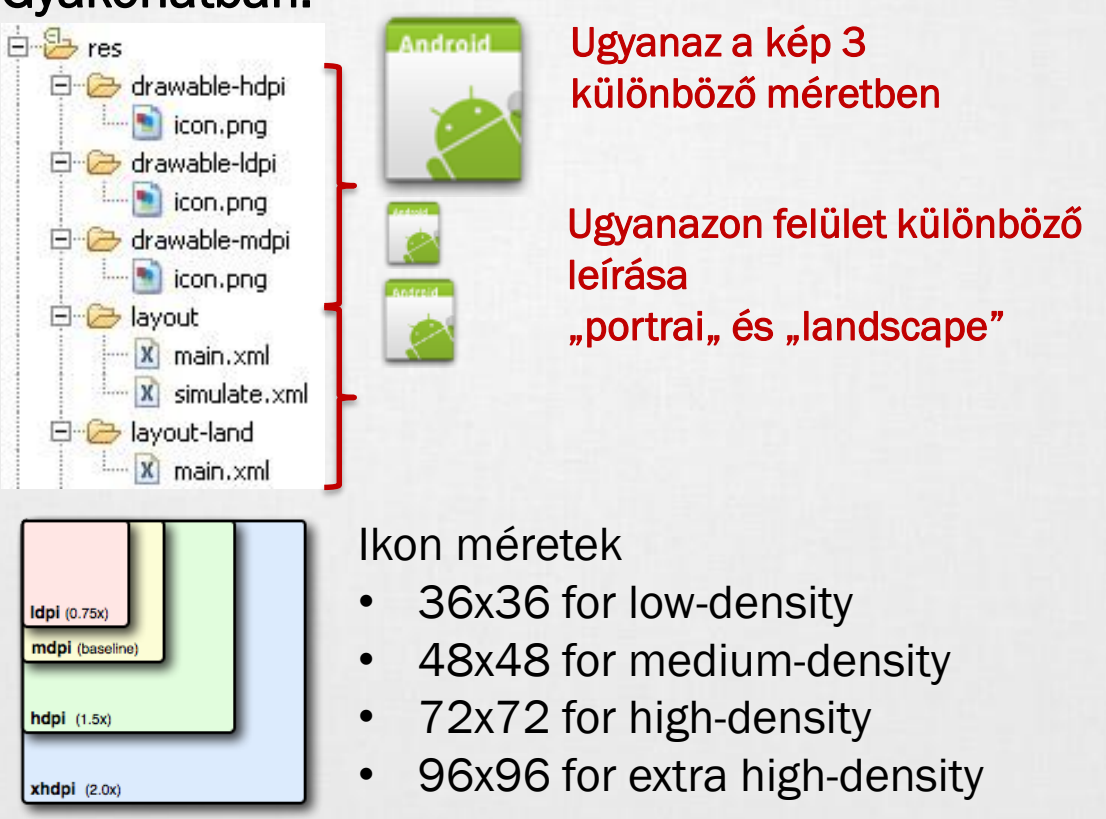

# 9-Patch

- Dinamikus tartalom esetén, ha egyéni hátteret használunk akkor az eltorzulhat. Pl.: egy gombnál
- Speciális PNG fájllal meghatározhatjuk mely részeket nyújthatjuk meg a mintaképen. (bal oldal és fent) Szélén fekete pixelekkel jelöljük meg ezt a nyújtható területet.
- Jobb oldalt és lent a kitöltési területet jelölhetjük meg.
- Mindig **\*.9.png** kiterjesztésű
- Van hozzá eszköz: [SDK path] / tools / draw9patch.bat

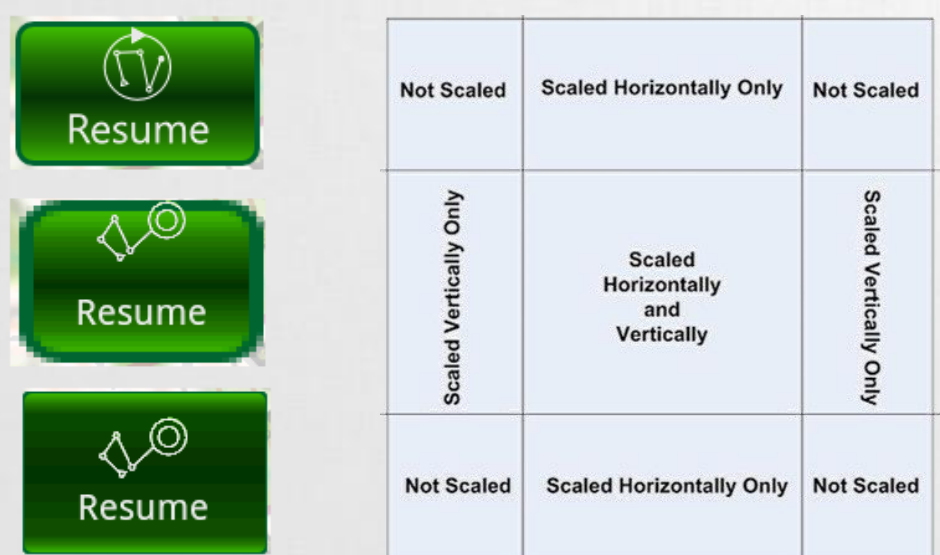

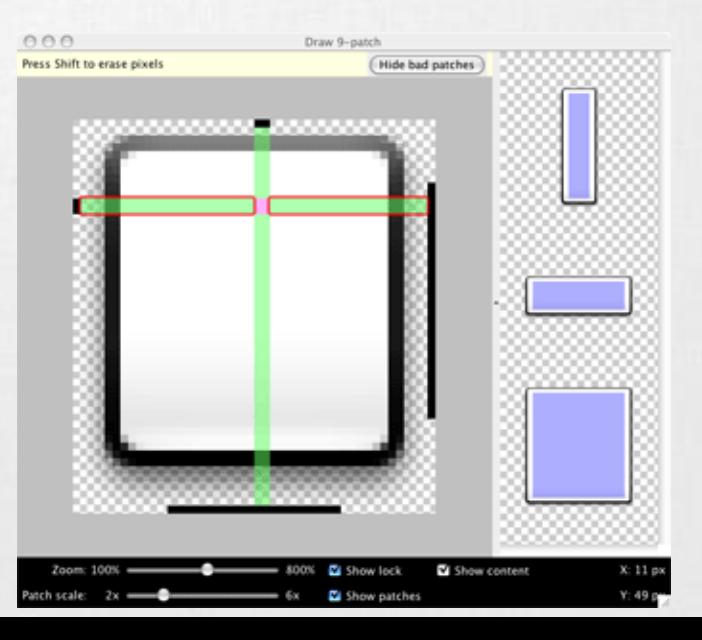

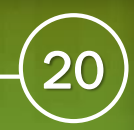

### Vector drawable

- Android 5.0+, support library használatával régebbi is
- Lényegében túrbózott ShapeDrawable: rajzolást írja le, vonalak, görbék, egyenesek, színek
- Minőség romlás nélkül skálázható
- **Kisebb APK méret, nincsen több változat a képből**
- SVG-hez hasonló, XML leírót használ
- **EXED Android Studio support: SVG to Vector drawable converter**
- Bővebben:

[https://developer.android.com/guide/topics/graphics/vector-drawable](https://developer.android.com/guide/topics/graphics/vector-drawable-resources.html)resources.html

- AnimatedVectorDrawable is elérhető [https://developer.android.com/reference/android/graphics/drawable/AnimatedVect](https://developer.android.com/reference/android/graphics/drawable/AnimatedVectorDrawable.html) orDrawable.html
- Path morphing:

<https://lewismcgeary.github.io/posts/animated-vector-drawable-pathMorphing/>

## Density & Scale Independent Pixel (DP, SP)

DP vagy DIP (**D**ensity-**I**ndependent **P**ixel)

- ▪Egy virtuális pixel-egység, sűrűségfüggetlen képpont.
- **•160dpi felbontású készüléken 1dp = 1px.**
- **Eltérő pixelsűrűség esetén automatikusan** átváltja az alábbi módon:

**pixels = dips \* (density / 160)**

160dpi felbontás esetén, 10dp = 10px 240dpi felbontás esetén, 10dp = 15px

SP vagy SIP (**S**cale-**I**ndependent **P**ixel) Mint a DP, csak szöveg esetén használatos. **android:textSize="16sp"**

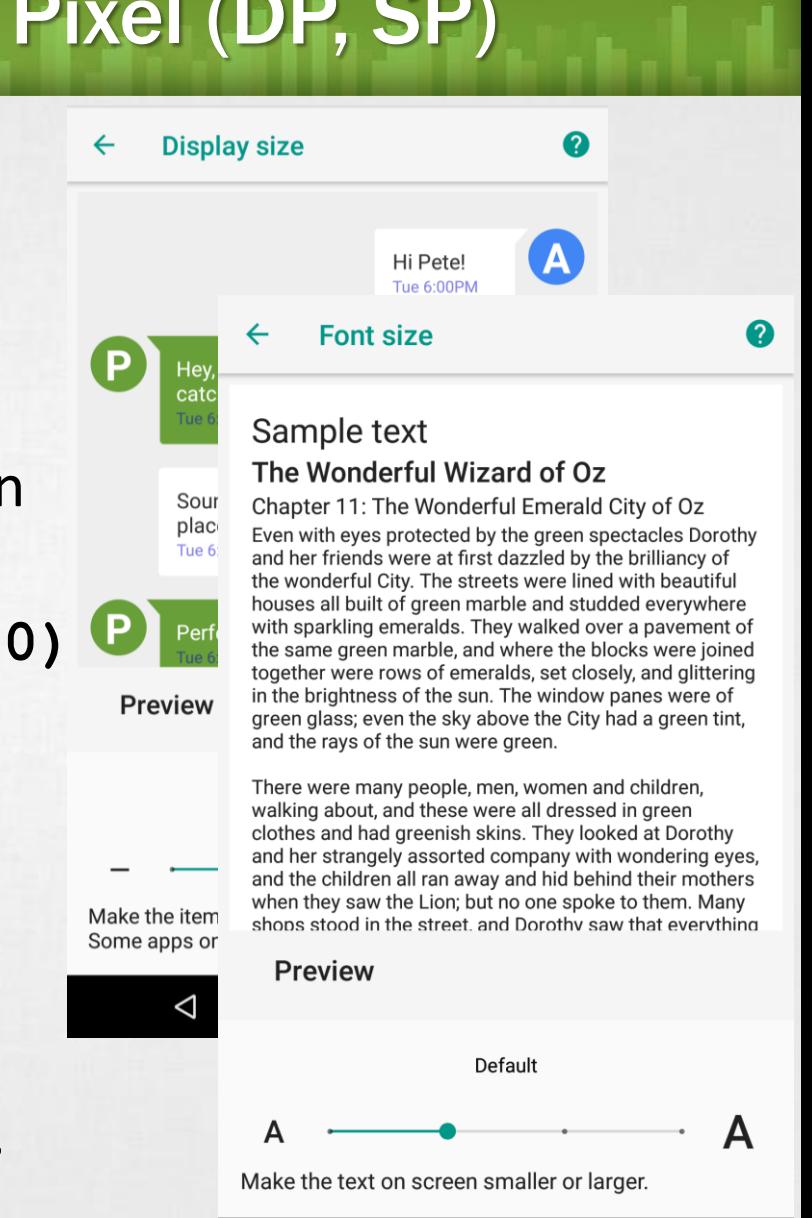

 $\circ$ 

◁

 $\Box$ 

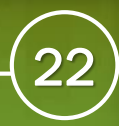

## Adaptív design

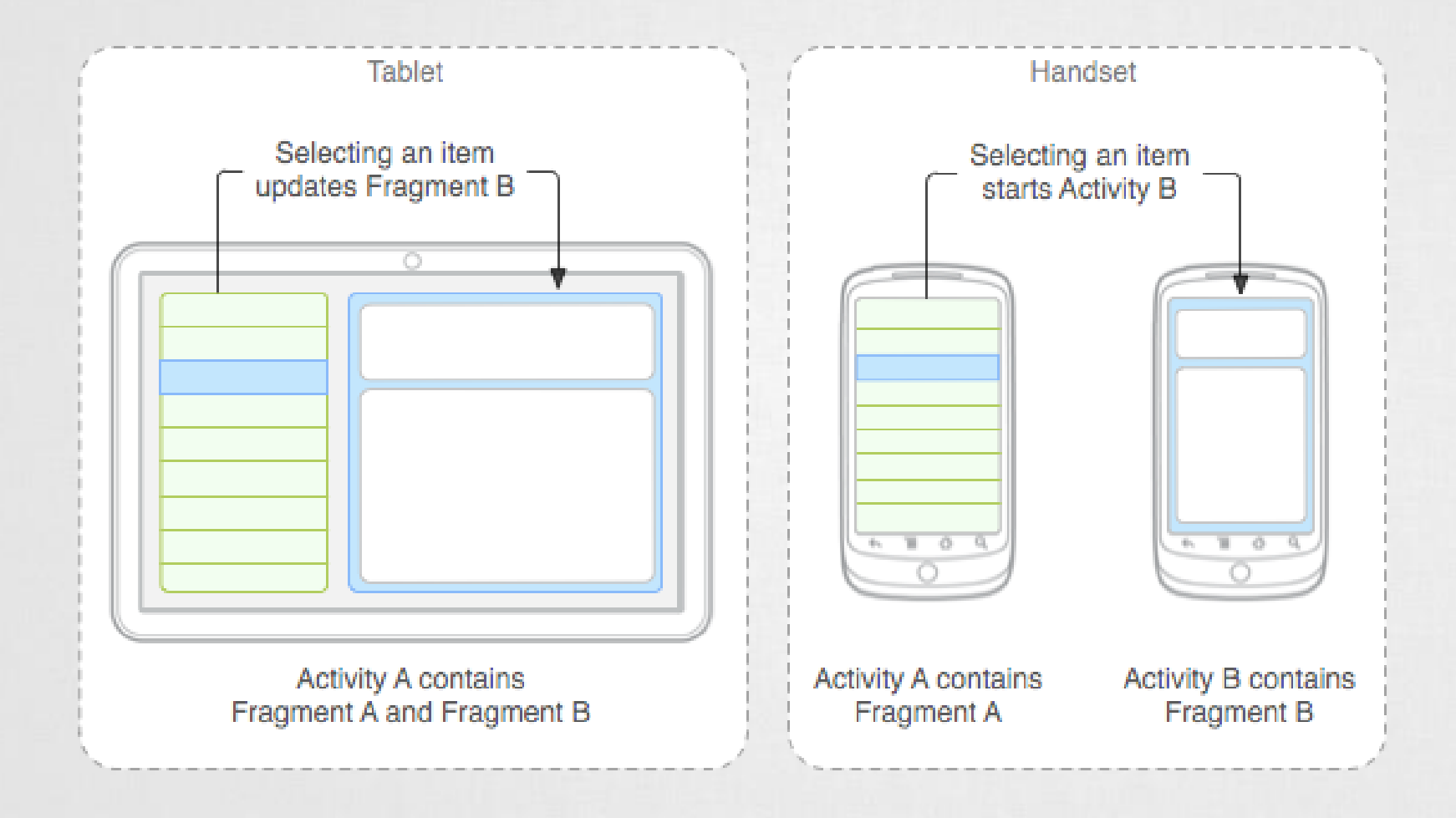

## Backward compatibility

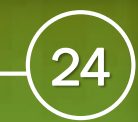

## Probléma: lassú terjedés

Annak ellenére, hogy a rendszer ingyenes az új Android verziók lassan terjednek, melynek potenciális okai:

- **Az eszközgyártóknak az eladott készülékek jelentik a bevételt, így** maximum 2-3 Android főverzióra való frissítés a jellemző.
- ▪Növekvő hardver igények az újabb Android rendszerek megjelenésével. (Ez részben igaz)
- ▪Egyéni, gyártói megjelenés adaptálása az új rendszerre. *HTC Sense, Samsung TouchWiz, LG UI, ...*

### **Következmény:**

▪Nő a széttagoltság, túl sok különböző Android verzió, amit kezelni kell az alkalmazásokban.

▪Új Android arculati elememek adaptálásának problémája. *Pure (<2.3), Holo design(3.0-4.4), Material design (>5.0)*

▪Új API-k adta lehetőségek nehezen terjednek.

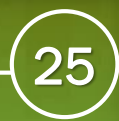

### Google válasza: Google Play services

Google [egyik válasza a fregmentáció](http://developer.android.com/google/index.html) csökkentésére a Google Play services.

- Minden készülékre (>2.2) automatikusan települ, ha a Play Store telepítve van.
- A háttérben automatikusan frissül.
- Tartalmazza az új Google szolgáltatások API-jait, mint például:
	- Google Maps V2,
	- Location API,
	- GCM,
	- In-app purchase,
	- Analytics,
	- Google Drive API,
	- Wearable API,
	- Wallet,

▪ …

Game API,

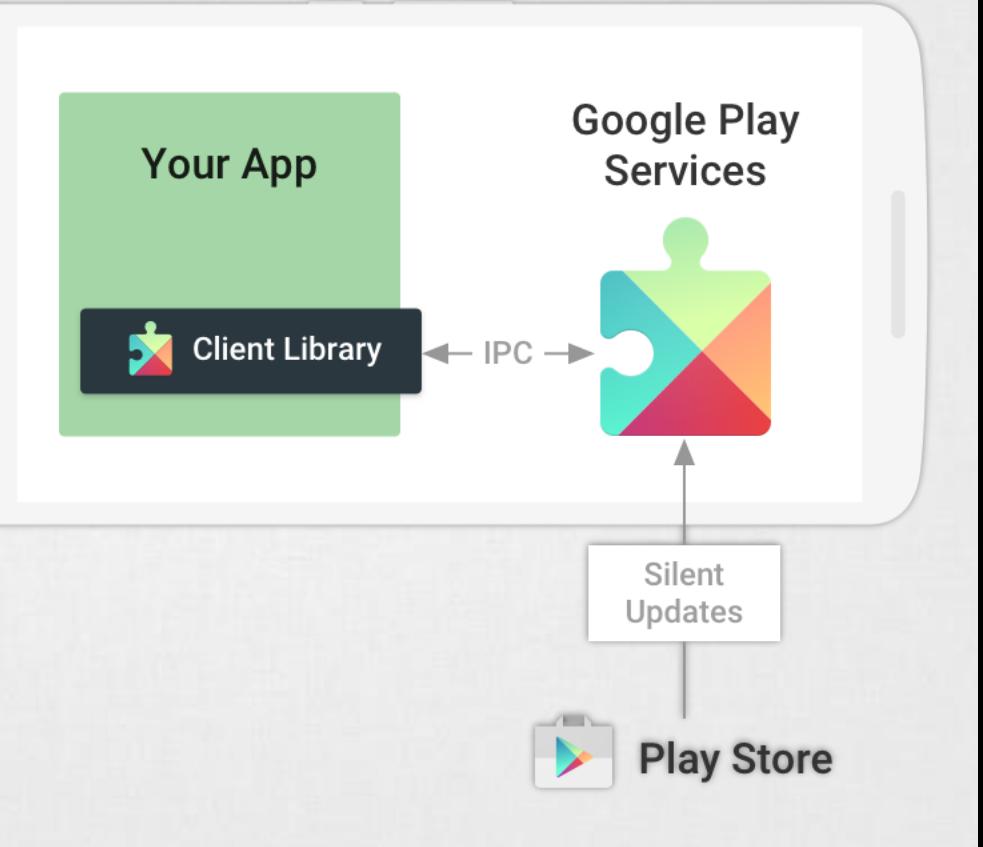

### Google válasza: Support library

Az egyes Android verziókkal összhangban ki szoktak adni több [kompatibilitási csomagot](http://developer.android.com/tools/support-library/features.html) is, ami igény szerint beépíthető az alkalmazásokba. Például a Material Design elemei is ezekkel vihetőek vissza akár Android 2.3 verzióig is.

- $\blacksquare$  Support library (v4, v7, v8, v13)
- ▪V7 Support library: AppCompat, CardView, GridLayout, MediaRouter, Palette, RecycleView, Preference
- **ELeanback library**
- **Design Support library**
- **Example Support library**
- **Percent Support library**
- **Multidex Support library**
- **Annotations Support library**